$\overline{\mathbf{5}}$  If the Internet is not connected, or you want to customize the router yourself, click "**Quick Setup**" and follow the step-by-step instructions to configure the router.

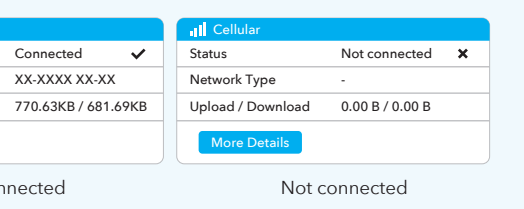

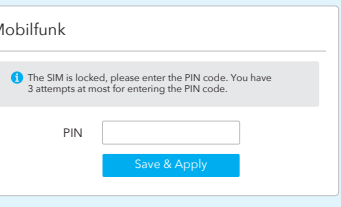

**Enjoy the internet!**

**Note**: 1, If you are not sure about APN parameters, please contact your internet provider.

> 8. Waiting  $2 \sim 5$  minutes for the router to restart. 9. Done

2, If you meet any other problems, don't hesitate to contact our technical support team: support@cudy.com 3.Frequently Asked Questions: https://www.cudy.com/faq

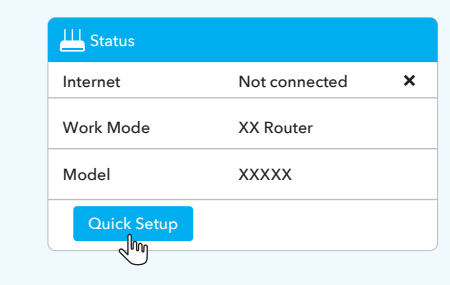

# **LED and Button**

# **LED und Taste**

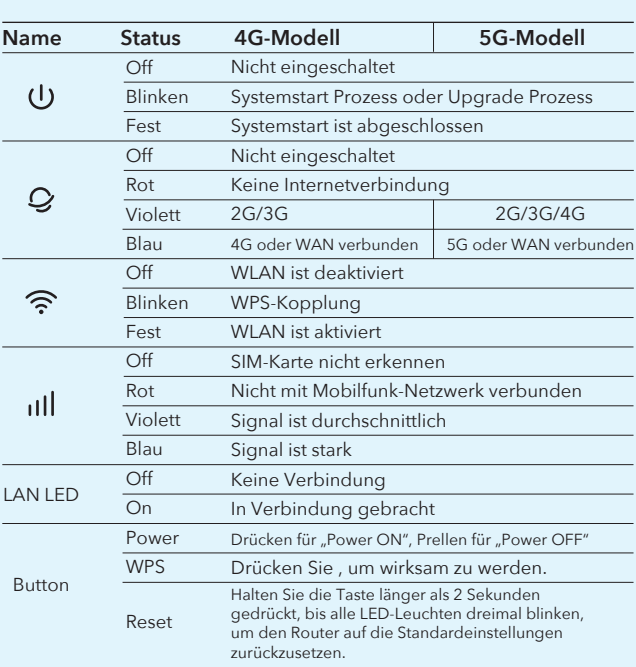

# **LED y Botón**

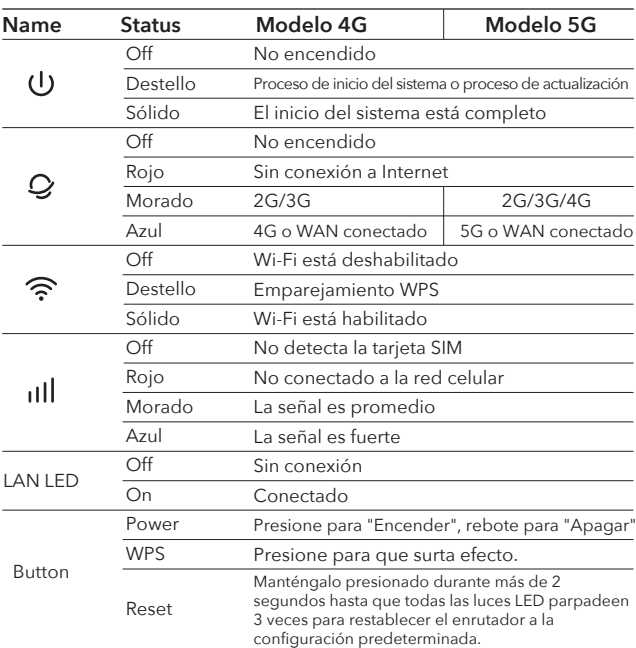

# **How to upgrade firmware?**

- 1. Download the latest firmware from
- https://www.cudy.com/download
- 2. Unzip the file you download
- 3. Connect to Cudy's network via WiFi or Ethernet.
- 4. Open a web browser and go to http://cudy.net/
- or http://192.168.10.1/
- 5. Log into the web management page.
- 6. Click **Advanced Settings** -> **Firmware**.

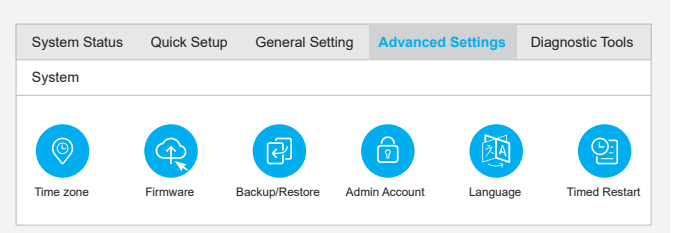

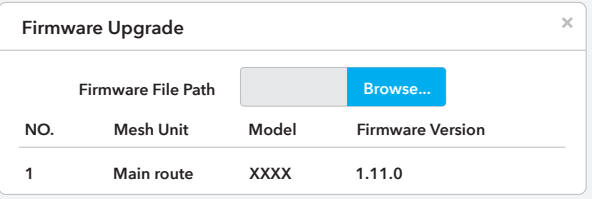

7. Choose the firmware you unzipped to upload.

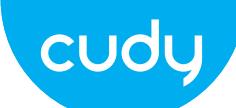

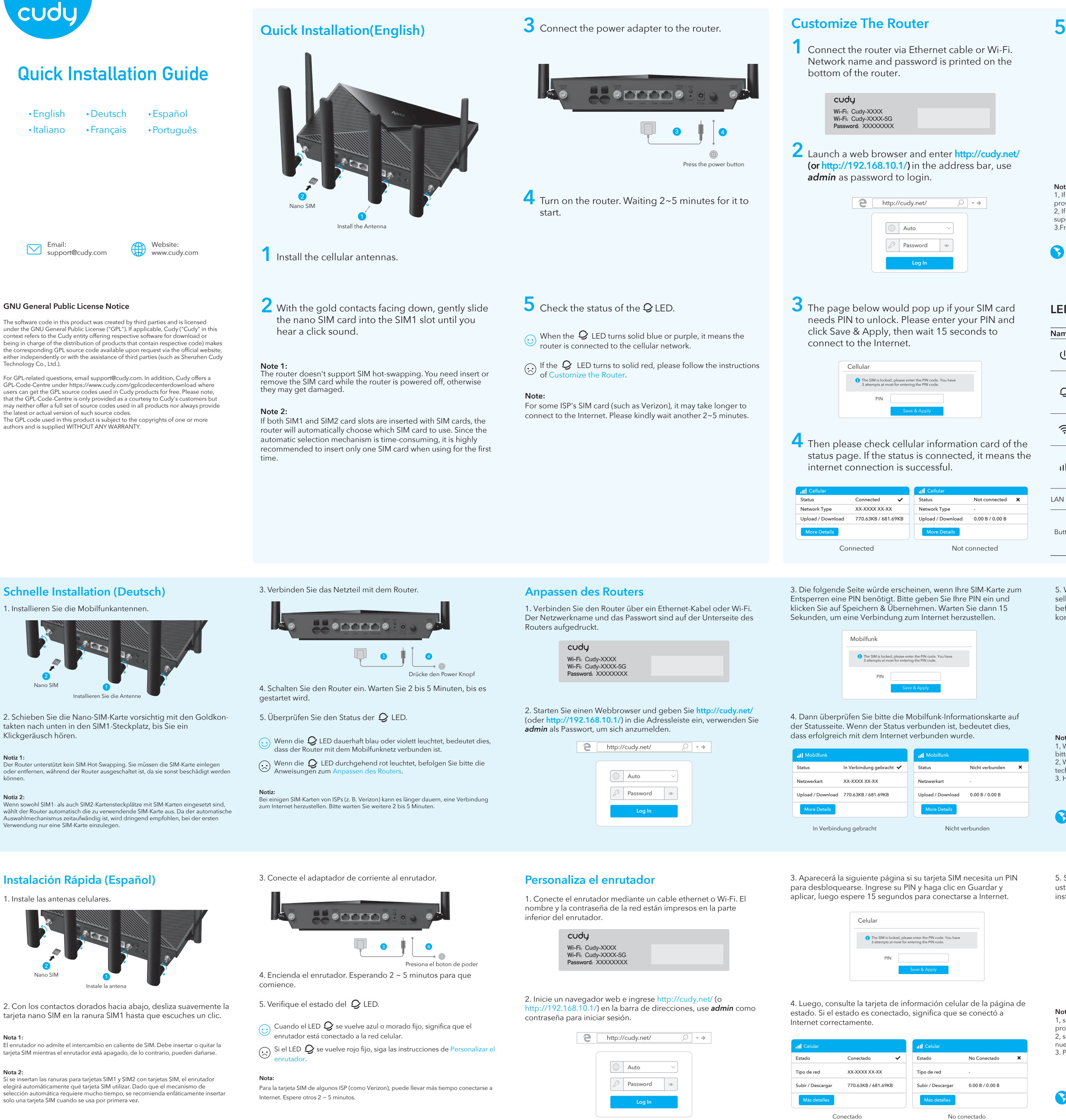

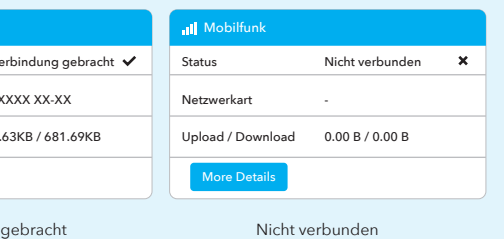

**Genießen Sie das Internet!**

5. Wenn keine Internetverbindung besteht oder Sie den Router selbst anpassen möchten, klicken Sie auf "**Quick Setup**"und befolgen Sie die Schritt-für-Schritt-Anweisungen, um den Router zu konfigurieren.

**Notiz:**

1, Wenn Sie sich bei den APN-Parametern nicht sicher sind, wenden Sie sich bitte an Ihren Internetanbieter. 2, Wenn Sie auf andere Probleme stoßen, zögern Sie nicht, unser

technisches Support-Team zu kontaktieren: support@cudy.com 3. Häufig gestellte Fragen: https://www.cudy.com/faq

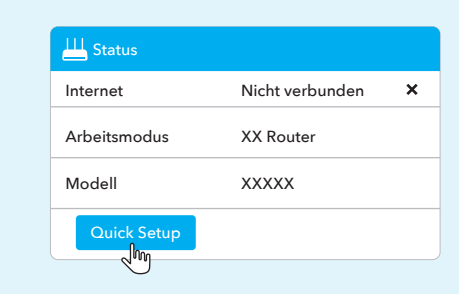

2. Schieben Sie die Nano-SIM-Karte vorsichtig mit den Goldkontakten nach unten in den SIM1-Steckplatz, bis Sie ein Klickgeräusch hören.

#### **Notiz 1:**

Der Router unterstützt kein SIM-Hot-Swapping. Sie müssen die SIM-Karte einlegen oder entfernen, während der Router ausgeschaltet ist, da sie sonst beschädigt werden können.

#### **Notiz 2:**

Auswahlmechanismus zeitaufwändig ist, wird dringend empfohlen, bei der ersten Verwendung nur eine SIM-Karte einzulegen.

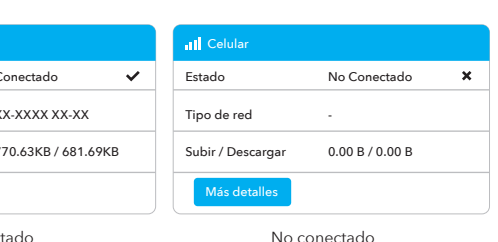

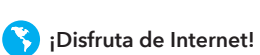

5. Si Internet no está conectado o desea personalizar el enrutador usted mismo, haga clic en "**Configuración rápida**" y siga las instrucciones paso a paso para configurar el enrutador.

## **Nota:**

1, si no está seguro acerca de los parámetros de APN, comuníquese con su proveedor de Internet.

2, si tiene algún otro problema, no dude en ponerse en contacto con nuestro equipo de soporte técnico: support@cudy.com

3. Preguntas frecuentes: https://www.cudy.com/faq

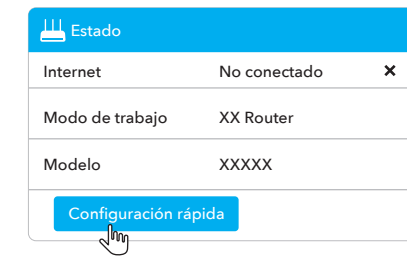

2. Con los contactos dorados hacia abajo, desliza suavemente la tarjeta nano SIM en la ranura SIM1 hasta que escuches un clic.

1. Instale las antenas celulares.

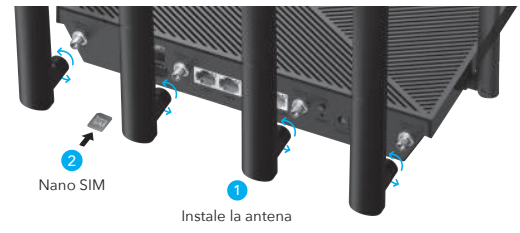

**Nota 1:**  El enrutador no admite el intercambio en caliente de SIM. Debe insertar o quitar la tarjeta SIM mientras el enrutador está apagado, de lo contrario, pueden dañarse.

**Nota 2:** Si se insertan las ranuras para tarjetas SIM1 y SIM2 con tarjetas SIM, el enrutador elegirá automáticamente qué tarjeta SIM utilizar. Dado que el mecanismo de selección automática requiere mucho tiempo, se recomienda enfáticamente insertar solo una tarjeta SIM cuando se usa por primera vez.

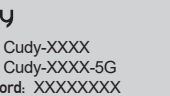

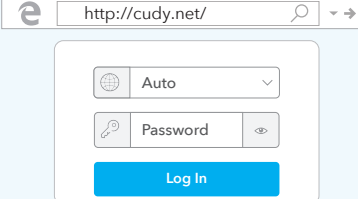

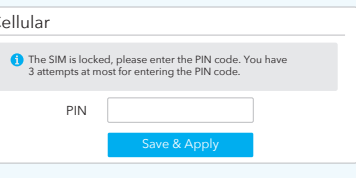

support@cudy.com

Email: Need help?

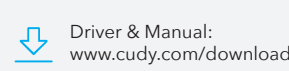

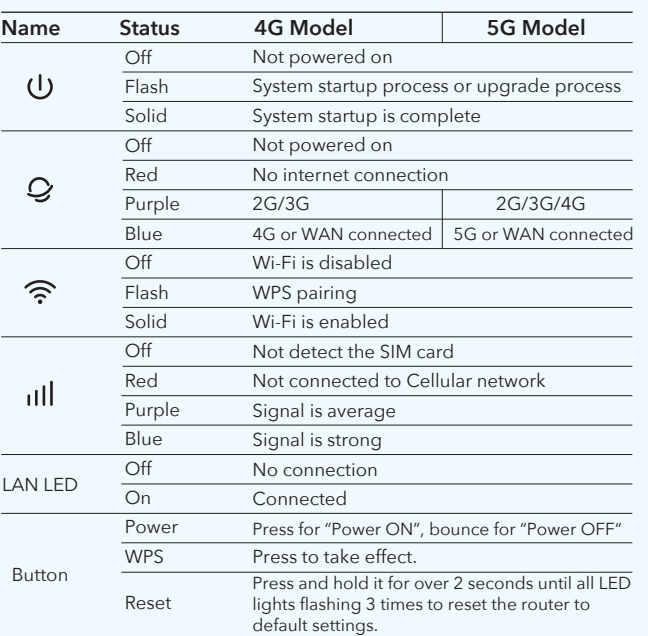

# **EU Declaration of Conformity**

### **LED e Pulsante**

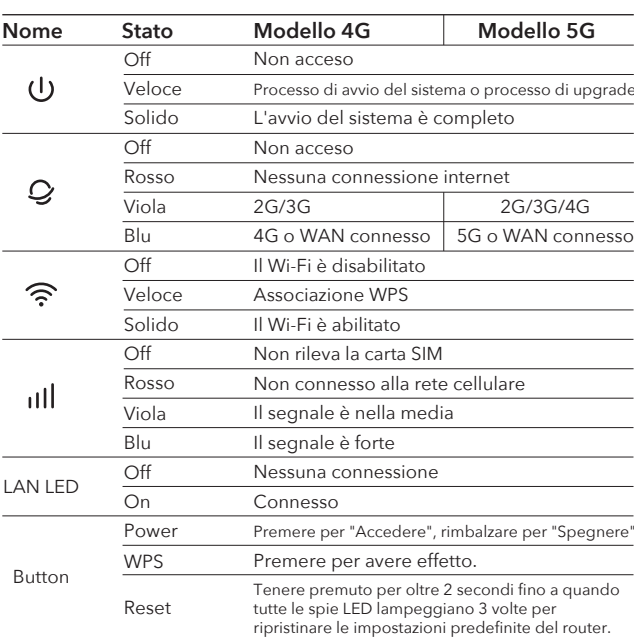

**Log In** Password  $Q \rightarrow \overline{Q}$ 

**Auto** 

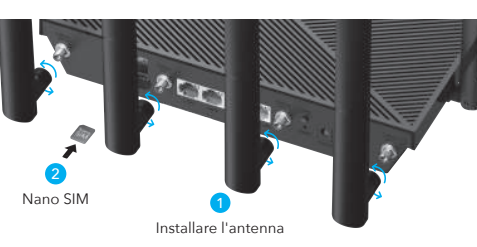

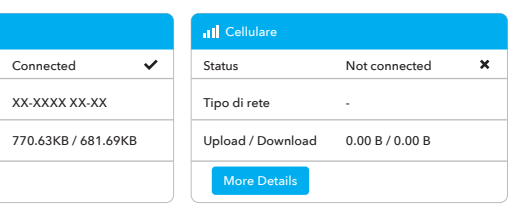

Non connesso

### 1. Collegare il router tramite cavo ethernet o Wi-Fi. Il nome della rete e la password sono stampati nella parte inferiore del router.

2. Avviare un browser Web e immettere **http://cudy.net/** (o **http://192.168.10.1/)** nella barra degli indirizzi, utilizzare *admin*

e http://cudy.net/

come password per accedere.

3. La pagina sottostante si aprirà se la tua carta SIM necessita di un PIN per sbloccare. Inserisci il tuo PIN e fai clic su Salva e applica, quindi attendi 15 secondi per connetterti a Internet.

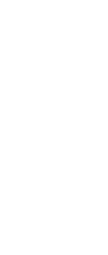

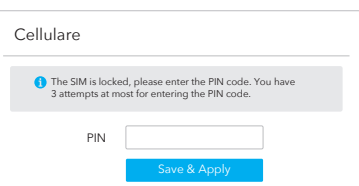

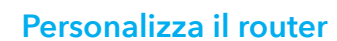

cudy

Quando il LED  $\mathcal Q$  diventa blu o viola fisso, significa che il router è connesso alla rete cellulare.

**Wi-Fi:** Cudy-XXXX **Wi-Fi:** Cudy-XXXX-5G **Password:** XXXXXXXX

**Nota 1:**<br>**Il router non sup**<br>**scheda SIM me** Il router non supporta la sostituzione a caldo della SIM. È necessario inserire o rimuovere la scheda SIM mentre il router è spento, altrimenti potrebbero danneggiarsi. 4. Quindi controlla la scheda informativa cellulare della pagina di stato Se lo stato è connesso, significa che la connessione a Internet

# è riuscita.

**Nota 2:**<br>Se entrambi gli slot per schede SIM1 e SIM2 sono inseriti con schede SIM, il router sceglierà<br>automaticamente quale scheda SIM utilizzare. Poiché il meccanismo di selezione automatica richiede molto tempo, si consiglia vivamente di inserire una sola scheda SIM al primo utilizzo.

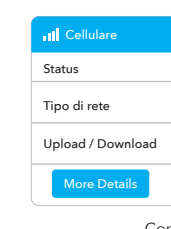

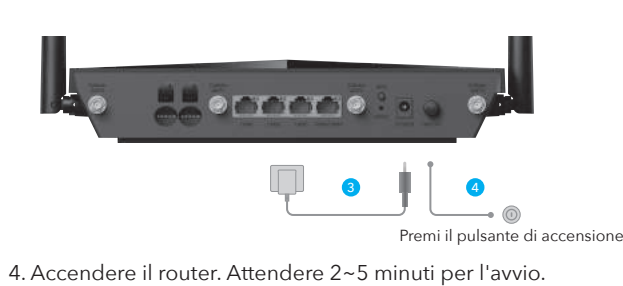

5. Controllare lo stato del LED  $\mathcal Q$ 

**Goditi Internet!**

5. Se Internet non è connesso o desideri personalizzare il router da solo, fai clic su "**Installazione rapida**" e segui le istruzioni dettagliate per configurare il router.

Se il LED  $\bm{\mathcal{G}}$  diventa rosso fisso, seguire le istruzioni di Personalizza il router.

**Note:** 1. se non sei sicuro dei parametri APN, contatta il tuo provider Internet. 2. se incontri altri problemi, non esitare a contattare il nostro team di supporto tecnico: support@cudy.com 3. Domande frequenti: https://www.cudy.com/faq

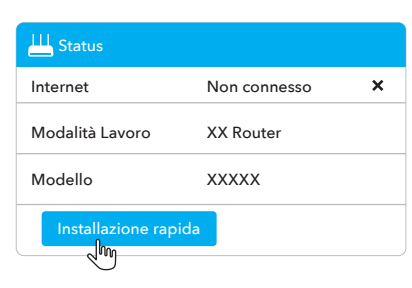

2. Con i contatti dorati rivolti verso il basso, fai scorrere delicatamente la scheda nano SIM nello slot SIM1 finché non senti un clic.

1. Installare le antenne cellulari.

# **Installazione Veloce (Italiano)**

3. Collegare l'alimentatore al router.

2. Lancez un navigateur Web et entrez http://cudy.net/ (ou http://192.168.10.1/) dans la barre d'adresse, utilisez *admin* comme mot de passe pour vous connecter.

**Nota:** Per alcune schede SIM di ISP (come Verizon), la connessione a Internet potrebbe richiedere più tempo. Si prega gentilmente di attendere altri 2~5 minuti.

Lorsque le  $\mathcal Q$  LED devient bleu ou violet fixe, cela signifie que le routeur est connecté au réseau cellulaire.

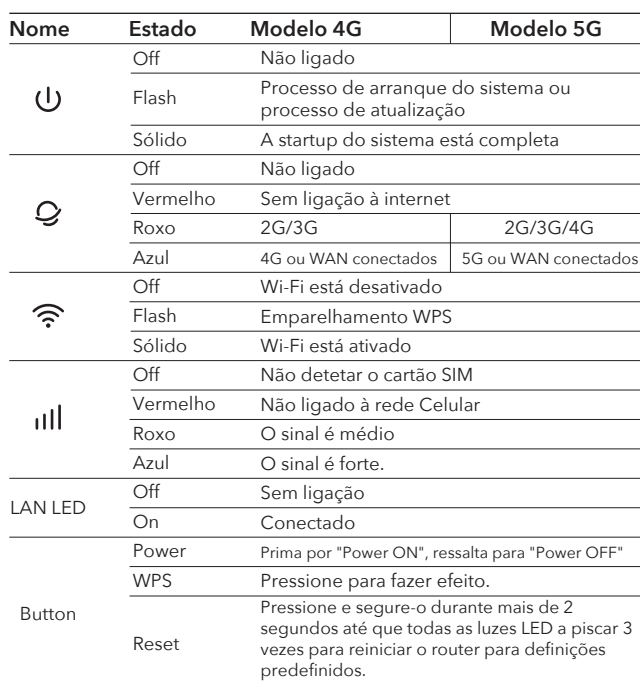

Si le  $\mathcal Q$  LED devient rouge fixe, veuillez suivre les instructions de Personnaliser le routeur.

# **Lontino** 3 Pressione o botão de alimentação

# **LED et Bouton**

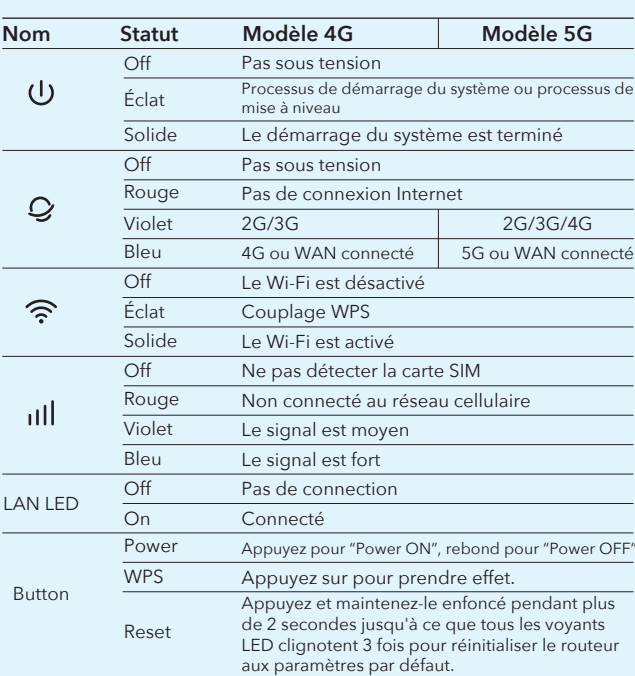

5. Verifique o estado do LED  $\mathcal Q$ 4. Ligue o router. Espere 2 a 5 minutos para começar.

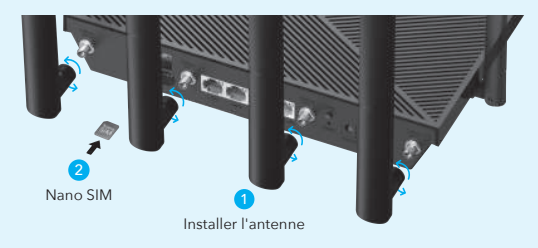

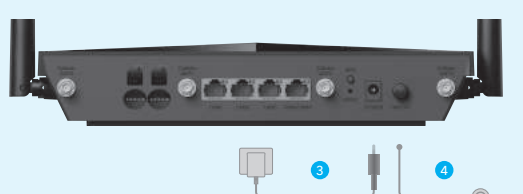

Quando o LED  $\bm{\cup}$  fica sólido azul ou roxo, significa que o router está ligado à rede celular.

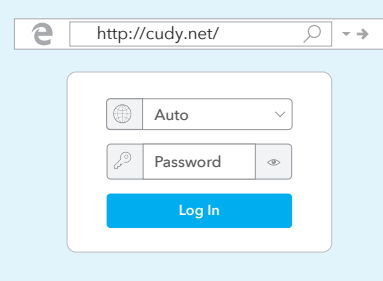

1. Connectez le routeur via un câble Ethernet ou Wi-Fi. Le nom du réseau et le mot de passe sont imprimés sous le routeur.

Se o LED  $\mathcal G$  ficar vermelho sólido, siga as instruções no Router Personalize.

**1. English:**<br>Cudy hereby declares that the device is in compliance with the essential requirements<br>and other relevant provisions of directives 2014/53/EU, 2009/125/EC and<br>2011/65/EU. The original EU declaration of conformity can be found at http://www.cudy.com/ce.

3. La page ci-dessous apparaîtra si votre carte SIM a besoin d'un code PIN pour se déverrouiller. Veuillez entrer votre code PIN et cliquez sur Enregistrer et appliquer, puis attendez 15 secondes pour vous connecter à Internet.

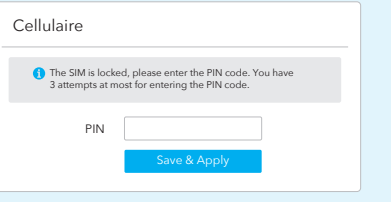

**Personnalisez le routeur**

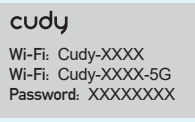

4. Ensuite, veuillez vérifier la carte d'informations cellulaires de la page d'état. Si le statut est connecté, signifie connecté à Internet

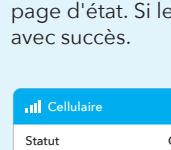

Statut Type de réseau Charger / Télécharger 7 Cellulaire

More Details

appuyez sur le bouton d'allumage 5. Vérifiez l'état de la LED  $\mathcal{Q}$ 4. Allumez le routeur. Attendez 2 à 5 minutes pour qu'il démarre.

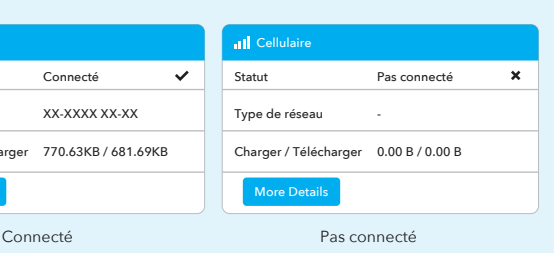

### **Profitez d'Internet !**

5. Si Internet n'est pas connecté ou si vous souhaitez personnaliser vous-même le routeur, cliquez sur "**Configuration rapide**" et suivez les instructions étape par étape pour configurer le routeur.

**Noter:** 1. si vous n'êtes pas sûr des paramètres APN, veuillez contacter votre fournisseur d'accès Internet. 2. si vous rencontrez d'autres problèmes, n'hésitez pas à contacter notre équipe d'assistance technique : support@cudy.com 3.Foire aux questions : https://www.cudy.com/faq

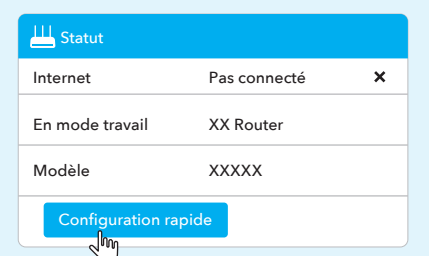

2. Avec les contacts dorés vers le bas, faites glisser doucement la carte nano SIM dans la fente SIM1 jusqu'à ce que vous entendiez un clic.

1. Installez les antennes cellulaires.

# **Installation Rapide(Français)**

3. Connectez l'adaptateur secteur au routeur.

# **Noter:**

Pour la carte SIM de certains FAI (comme Verizon), la connexion à Internet peut prendre plus de temps. Veuillez attendre encore 2 à 5 minutes.

### **Noter 1:**

Le routeur ne prend pas en charge le remplacement à chaud de la carte SIM. Vous devez insérer ou retirer la carte SIM lorsque le routeur est éteint, sinon elle risque d'être endommagée.

#### **Noter 2:**

Si les deux emplacements pour cartes SIM1 et SIM2 sont insérés avec des cartes SIM, le routeur choisira automatiquement la carte SIM à utiliser. Le mécanisme de sélection automatique étant chronophage, il est fortement recommandé de n'insérer qu'une seule carte SIM lors de la première utilisation.

### **LED e Botão**

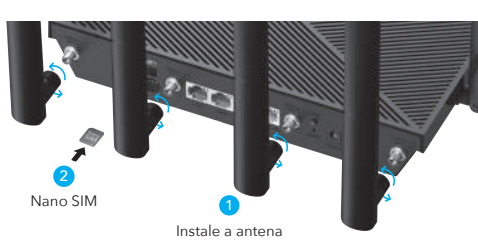

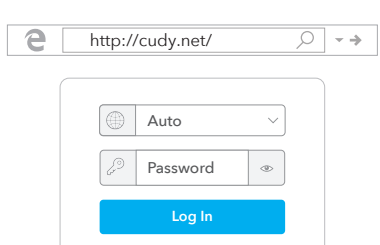

1. Ligue o router através do Ethernet ou do cabo Wi-Fi. O nome da rede e a palavra-passe estão impressos na parte inferior do router.

Cudy erklærer hermed, at enheden er i overensstemmelse med de væsentlige krav og andre relevante bestemmelser i direktiverne 2014/53/EU, 2009/125/EC og 2011/65/EU. Den originale EU-overensstemmelseserklæring kan findes på http://www.

2. Lançar um navegador web e inserir http://cudy.net/ (ou 2.168.10.1/) na barra de endereços, usar o administrador como palavra-passe para iniciar sessão.

3. A página abaixo aparecerá se o seu cartão SIM precisar de um código PIN para desbloquear. Introduza o PIN e clique em Guardar e Aplicar e, em seguida, aguarde 15 segundos para ligar à Internet.

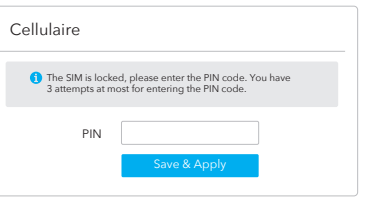

**Personalize o router**

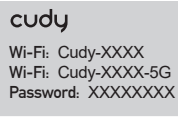

4. Em seguida, verifique o cartão de informações celulares da página de estado. Se o estado estiver ligado, significa que a ligação à internet é bem sucedida.

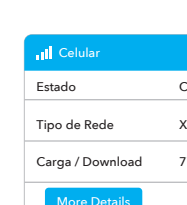

More Details

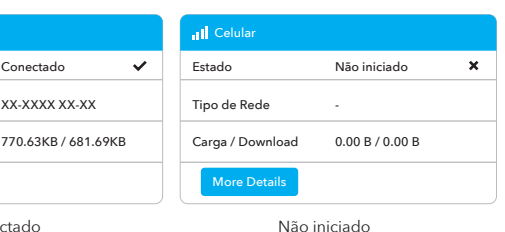

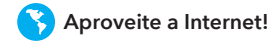

5. Se a Internet não estiver ligada ou quiser personalizar o router por si mesmo, clique em "**Configuração Expressa**" e siga as instruções passo a passo para configurar o router.

**Nota:** 1. Se não tiver a certeza sobre as definições da APN, contacte o seu Fornecedor de Serviços de Internet.

2. Se encontrar outros problemas, por favor, não hesite em contactar a nossa equipa de suporte técnico: support@cudy.com 3.Perguntas frequentes: https://www.cudy.com/faq

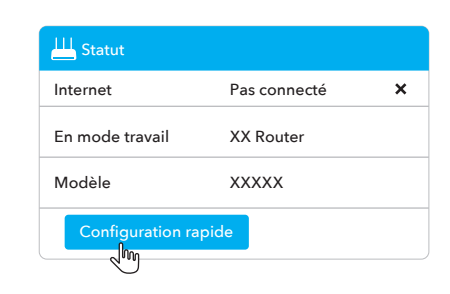

2. Com os contactos dourados para baixo, deslize suavemente o cartão nano SIM para a ranhura SIM1 até ouvir um clique.

### 1. Instalar antenas celulares.

# **Instalação rápida(Português)**

3. Ligue o adaptador CA ao router.

# **Nota:**

Para o cartão SIM de alguns ISPs (como Verizon), pode demorar mais tempo a ligar-se à Internet. Por favor, espere mais 2-5 minutos.

**Nota 1:**  O router não suporta a troca a quente do cartão SIM. Tem de inserir ou remover o cartão SIM quando o router estiver desligado, caso contrário poderá estar danificado.

**Nota 2:**  Se ambas as ranhuras de cartão SIM1 e SIM2 forem inseridas com cartões SIM, o router escolherá automaticamente o cartão SIM para utilizar. O mecanismo de seleção automática é demorado, pelo que é fortemente recomendado inserir apenas um cartão SIM durante a primeira utilização.

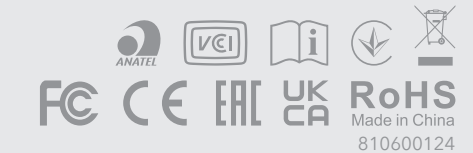

#### **2. Deutsch:**

Cudy erklärt hiermit, dass das Gerät den grundlegenden Anforderungen und anderen relevanten Bestimmungen der Richtlinien 2014/53/EU, 2009/125/EG und 2011/65/EU entspricht. Die originale EU-Konformitätserklärung finden Sie unter http://www.cudy.com/ce.

#### **3. Español:**

Cudy declara por la presente que el dispositivo cumple con los requisitos esenciales y otras disposiciones relevantes de las directivas 2014/53/EU, 2009/125/EC y 2011/65/EU. La declaración de conformidad de la UE original se puede encontrar en http://www.cudy.com/ce.

#### **4. ltaliano:**

Cudy dichiara che il dispositivo è conforme ai requisiti essenziali e ad altre disposizioni pertinenti delle direttive 2014/53/UE, 2009/125/CE e 2011/65/UE. La dichiarazione di conformità UE originale è disponibile all'indirizzo http://www.cudy.com/ce.

**5. Français:**

Cudy déclare par la présente que l'appareil est conforme aux exigences essentielles et aux autres dispositions pertinentes des directives 2014/53/UE, 2009/125/CE et 2011/65/UE.

La déclaration de conformité UE originale est disponible sur http://www.cudy.com/ce.

#### **6.Ελληνικό:**

Η Cudy δηλώνει με το παρόν ότι η συσκευή συμμορφώνεται με τις βασικές απαιτήσεις και άλλες σχετικές διατάξεις των οδηγιών 2014/53/ΕΕ, 2009/125/ΕΚ και 2011/65/ΕΕ. Η αρχική δήλωση συμμόρφωσης ΕΕ βρίσκεται στη διεύθυνση http://www.cudy.com/ce.

#### **7. Dutch:**

Cudy verklaart hierbij dat het apparaat in overeenstemming is met de essentiële vereisten en andere relevante bepalingen van de richtlijnen 2014/53/EU, 2009/125/EG en 2011/65/EU. De originele EU-conformiteitsverklaring is te vinden op http://www.cudy.com/ce.

#### **8. Português:**

A Cudy declara que o dispositivo está em conformidade com os requisitos essenciais e outras disposições relevantes das diretivas 2014/53/UE, 2009/125/EC e 2011/65/UE. A declaração de conformidade original da UE pode ser encontrada em http://www.cudy.com/ce.

**17. Hungarian language:** http://www.cudy.com/ce.

Cudy declară prin prezenta că dispozitivul respectă cerințele esențiale și alte dispoziții relevante din Directivele 2014/53/UE, 2009/125/CE și 2011/65/UE. Declarația de conformitate UE inițială poate fi consultată la adresa

**18. limba română:** http://www.cudy.com/ce.

С настоящото Cudy декларира, че изделието е в съответствие със съществените изисквания и други съответни разпоредби на директиви 2014/53/ЕС, 2009/125/ЕО и

# **19. Български език:** 2011/65/ЕС. http://www.cudy.com/ce.

**9. Polski:**<br>Cudy oświadcza niniejszym, że urządzenie jest zgodne z zasadniczymi wymaganiami i<br>innymi stosownymi postanowieniami dyrektyw 2014/53/UE, 2009/125/WE i 2011/65/UE.<br>Oryginalną deklarację zgodności UE można znale

Оригиналната ЕС декларация за съответствие може да бъде намерена на

### **20. lietuvių kalba:**

Cudy pareiškia, kad prietaisas atitinka esminius reikalavimus ir kitas atitinkamas direktyvų 2014/53/ES, 2009/125/EB ir 2011/65/ES nuostatas. Pirminę ES atitikties deklaraciją galima rasti http://www.cudy.com/ce.

#### **FCC Statements:**

This device complies with part 15 of the FCC Rules. Operation is subject to the following two conditions: (1) This device may not cause harmful interference, and (2) this device must accept any interference received, including interference that may cause undesired operation.

#### **WEEE**

According to the EU Directive on Waste Electrical and Electronic Equipment (WEEE - 2012/19 / EU), this product must not be disposed of as normal household waste. Instead, they should be returned to the place of purchase or taken to a public collection point for recyclable waste. By ensuring this product is disposed of correctly, you will help prevent potential negative consequences for the environment and human health, which could otherwise be caused by inappropriate waste handling of this product. For more information, please contact your local authority or the nearest collection point. Improper disposal of this type of waste may result in penalties according to national regulations.

#### **25. Eesti keel:**

Cudy kinnitab, et seade vastab direktiivide 2014/53/EL, 2009/125/EÜ ja 2011/65/EL olulistele nõuetele ja muudele asjakohastele sätetele. ELi vastavusdeklaratsiooni originaal on kättesaadav aadressil http://www.cudy.com/ce.

#### **21. Українська Мова:**

Цим Cudy заявляє, що пристрій відповідає основним вимогам та іншим відповідним положенням директив 2014/53/EU, 2009/125/EC та 2011/65/EU. Оригінал декларації про відповідність ЄС можна знайти за адресою http://www.cudy.com/ce.

#### **22.Hrvatski:**

Cudy ovime izjavljuje da je proizvod u skladu s bitnim zahtjevima i drugim relevantnim odredbama direktiva 2014/53/EU, 2009/125/EZ i 2011/65/EU. Izvorna izjava EU-a o sukladnosti može se naći na http://www.cudy.com/ce.

#### **23. Slovenski jezik:**

Cudy izjavlja, da naprava izpolnjuje bistvene zahteve in druge ustrezne določbe direktiv 2014/53/EU, 2009/125/ES in 2011/65/EU. Izvirno izjavo EU o skladnosti je mogoče najti na http://www.cudy.com/ce.

### **24. latviešu valoda:**

Ar šo Cudy paziņo, ka ierīce atbilst pamatprasībām un citiem attiecīgajiem direktīvu 2014/53/ES, 2009/125/EK un 2011/65/ES noteikumiem. Sākotnējā ES atbilstības deklarācija ir pieejama tīmekļa vietnē http://www.cudy.com/ce.

**10. Türkçe:**

Cudy, cihazın 2014/53/EU, 2009/125/EC ve 2011/65/EU direktiflerinin temel gereksinim-lerine ve diğer ilgili hükümlerine uygun olduğunu beyan eder. Orijinal AB uygunluk beyanı http://www.cudy.com/ce adresinde bulunabilir.

Cudy erklærer herved at enheten er i samsvar med de grunnleggende kravene og andre<br>relevante bestemmelser i direktivene 2014/53/EU, 2009/125/EC og 2011/65/EU.<br>Den originale EU-samsvarserklæringen finner du på http://www.cu

**11. Norsk:**

#### **12. Dansk:**

#### **13. Suomen Kieli:**

Cudy vakuuttaa täten, että laite on direktiivien 2014/53/EU, 2009/125/EC ja 2011/65/EU olennaisten vaatimusten ja muiden asiaankuuluvien määräysten muk Alkuperäinen EU-vaatimustenmukaisuusvakuutus löytyy osoitteesta http://www.cudy.com/ce.

**14. Svenska:**<br>Cudy intygar härmed att enheten överensstämmer med de väsentliga kraven och andra<br>relevanta bestämmelser i direktiven 2014/53/EU, 2009/125/EC och 2011/65/EU.<br>Den ursprungliga EU-försäkran om överensstämmelse

Cudy tímto prohlašuje, že zařízení je v souladu se základními požadavky a dalšími příslušnými ustanoveními směrnic 2014/53/EU, 2009/125/ES a 2011/65/EU.

Cudy týmto vyhlasuje, že zariadenie je v súlade so základnými požiadavkami a ďalšími<br>príslušnými ustanoveniami smerníc 2014/53/EÚ, 2009/125/ES a 2011/65/EÚ.<br>Originál EÚ vyhlásenia o zhode možno nájsť na http://www.cudy.com

A Cudy ezennel kijelenti, hogy az eszköz megfelel a 2014/53/EU, a 2009/125/EK és a<br>2011/65/EU irányelv alapvető követelményeinek és egyéb vonatkozó rendelkezéseinek.<br>Az eredeti EU-megfelelőségi nyilatkozat a következő címe

**15. Čeština:** Originál EU prohlášení o shodě lze nalézt na http://www.cudy.com/ce.

**16. Slovenčina:**